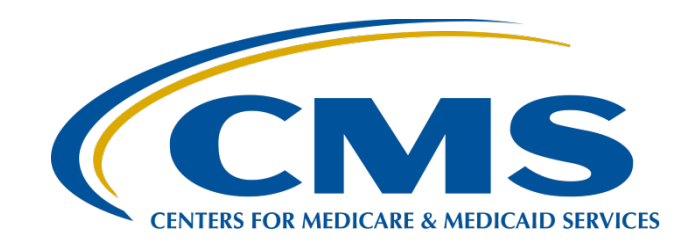

#### **CY 2023 eCQM Reporting and Data Submission Updates**

#### **Veronica Dunlap, BSN, RN, CCM**

Lead, Alignment of Electronic Clinical Quality Measure (eCQM) Reporting Inpatient Value, Incentives, and Quality Reporting (VIQR) Outreach and Education Support Contractor

#### **November 14, 2023**

#### **Purpose**

This presentation provides hospitals and vendors with a high-level overview of eCQM reporting requirements and system changes for the calendar year (CY) 2023 reporting period.

# **Learning Objectives**

Participants will be able to:

- Summarize the CY 2023 eCQM reporting requirements for the Hospital Inpatient Quality Reporting (IQR) and Medicare Promoting Interoperability Programs.
- Identify new eCQM user interface features available in the CMS' Hospital Quality Reporting (HQR) system.
- Locate and use tools to assist with data submission.

#### **Acronyms and Abbreviations**

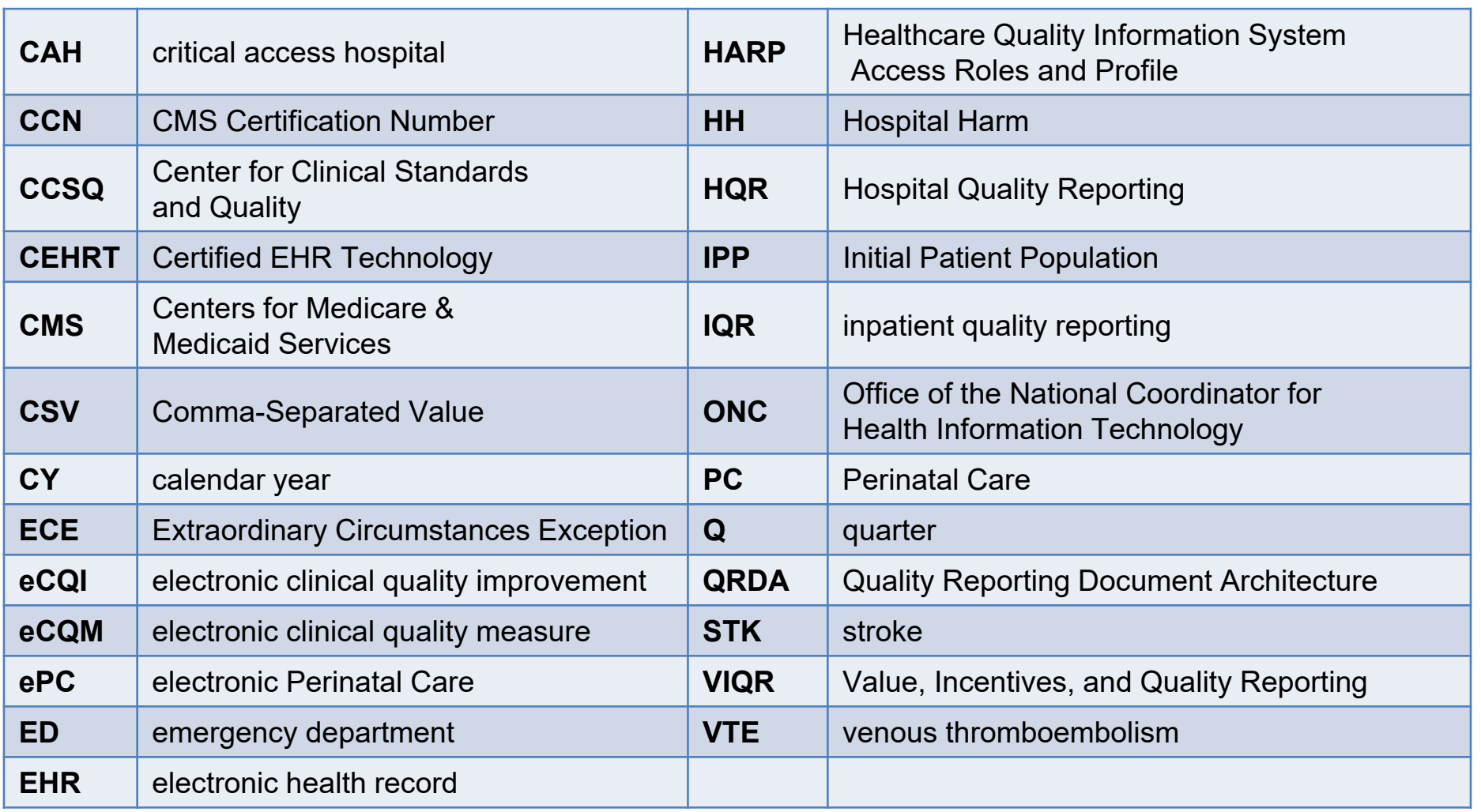

**CY 2023 eCQM Reporting and Data Submission Updates**

**CY 2023 eCQM Reporting Overview**

#### **eCQM Reporting Requirements CY 2022 vs. CY 2023**

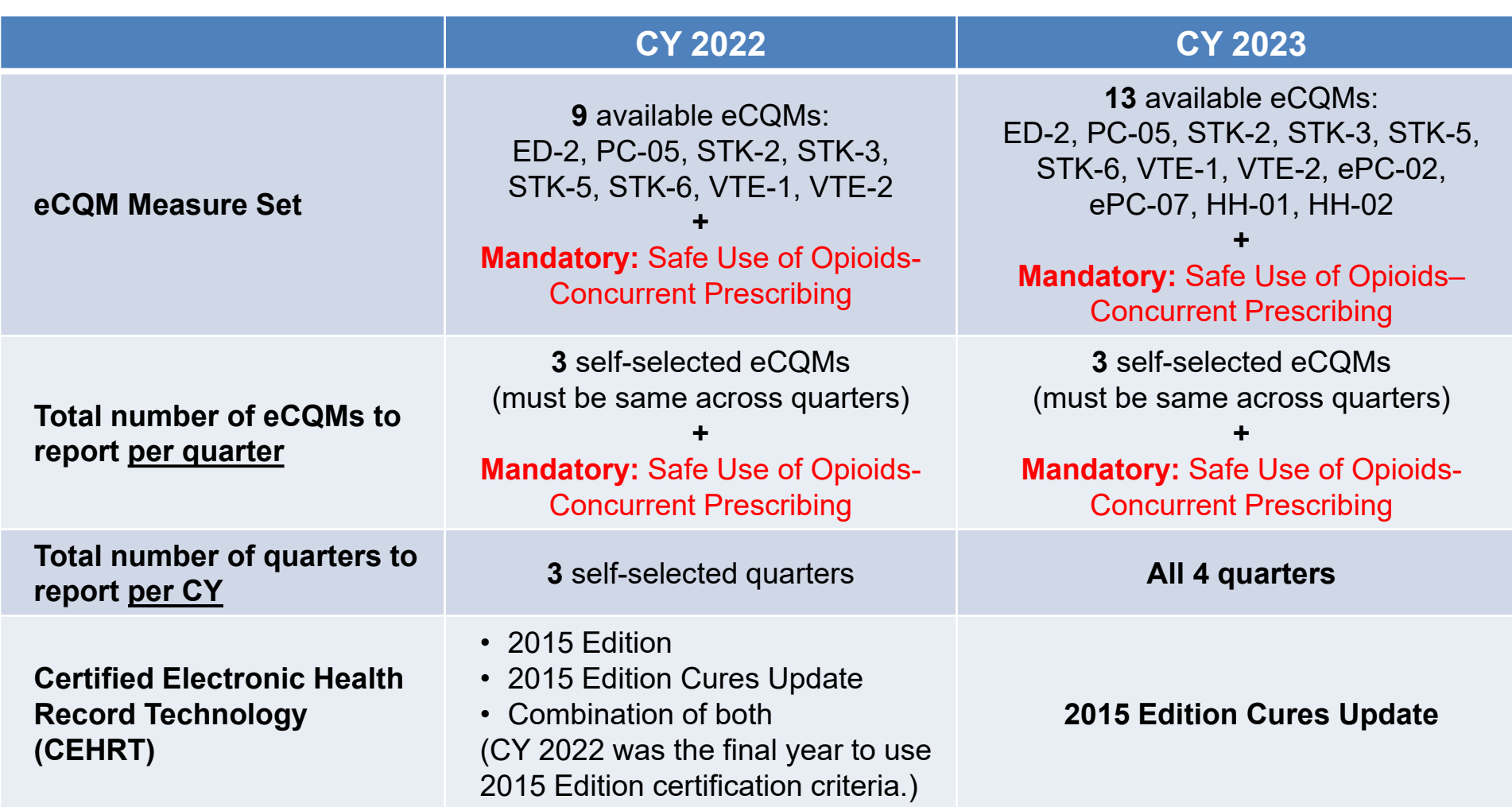

# **CY 2023 eCQM Reporting Requirements**

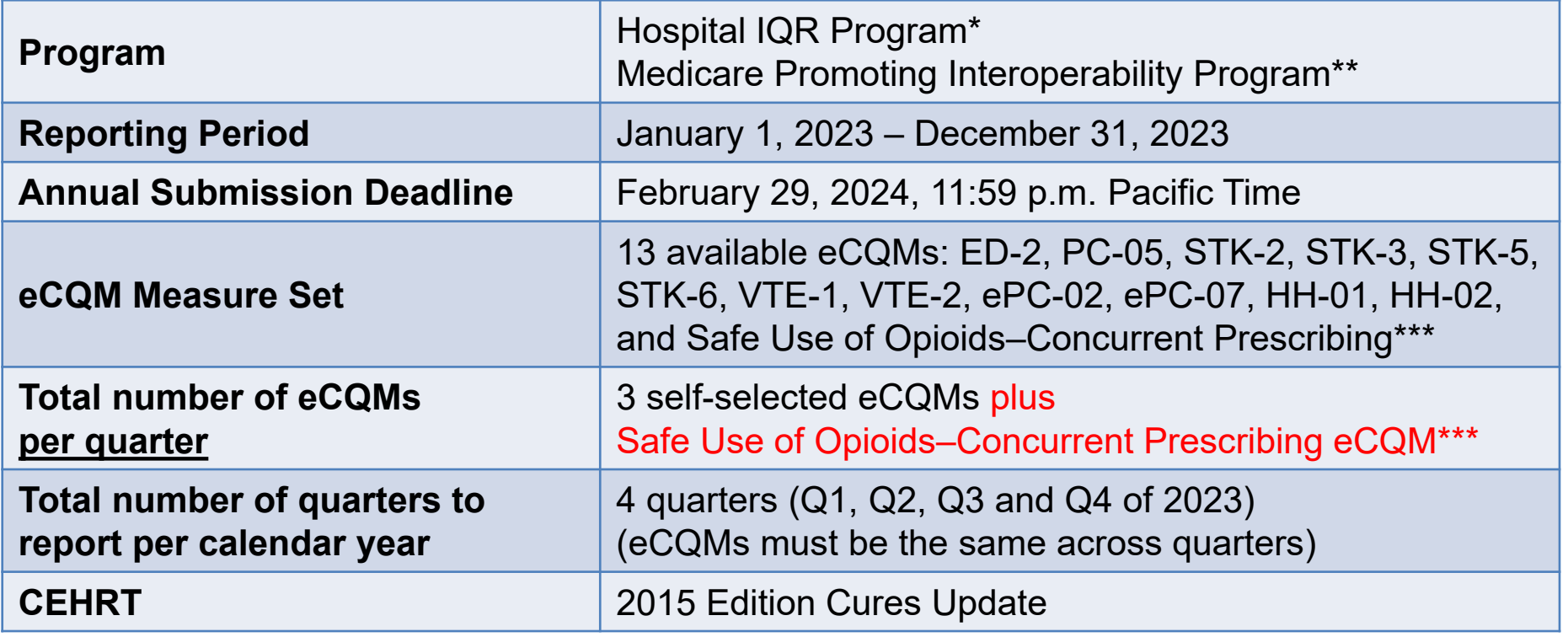

\*The submission of CY 2023 eCQM data will affect the fiscal year (FY) 2025 payment determination. \*\*The submission of CY 2023 eCQM data will affect the FY 2025 payment determination for eligible hospitals and affect the FY 2023 payment determination for critical access hospitals (CAHs). \*\*\*Mandatory for the CY 2023 reporting period and subsequent years

#### **CY 2023 eCQM Measure Set**

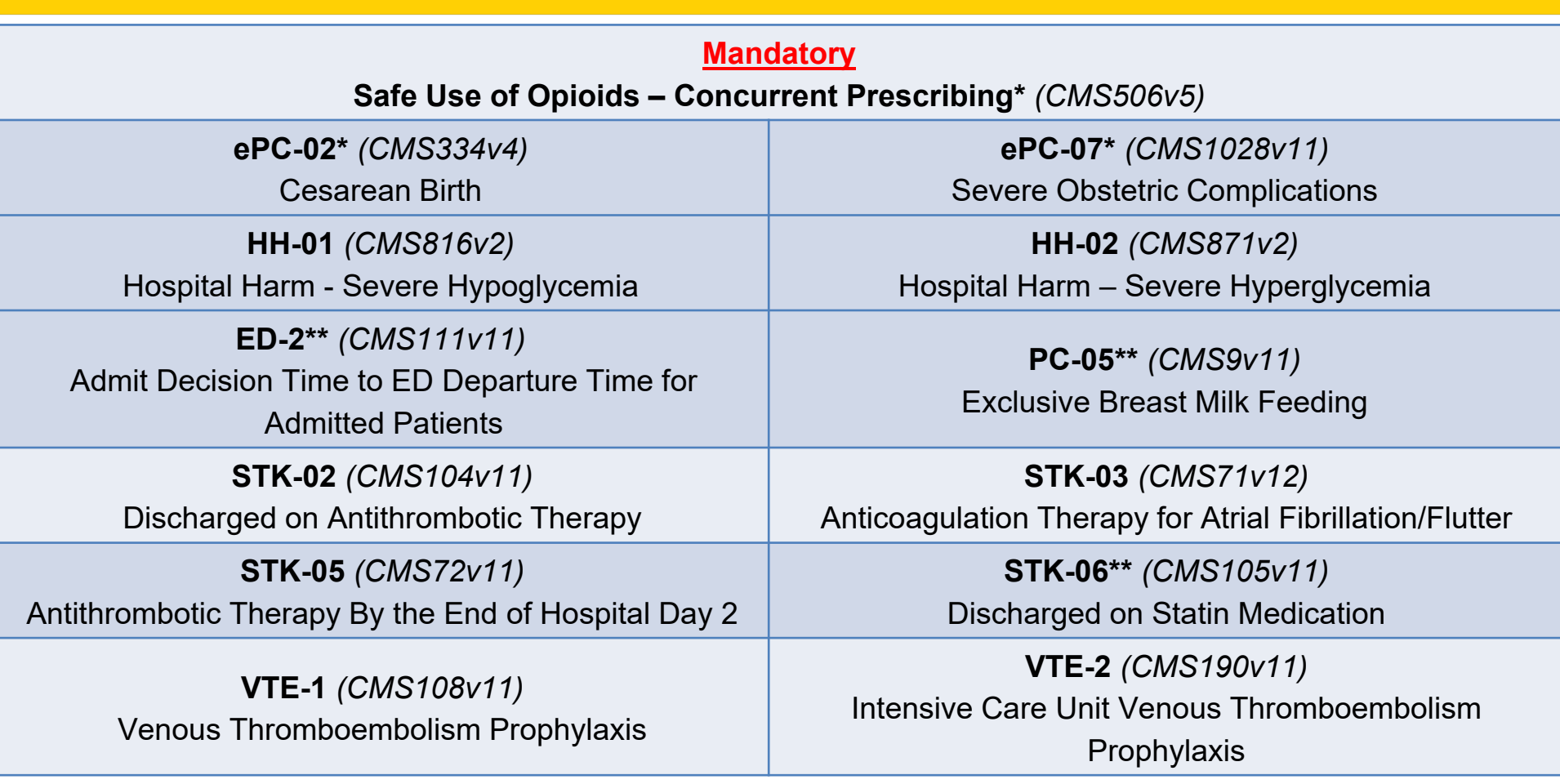

\*This eCQM is mandatory for the CY 2024 reporting period.

\*\*This eCQM will be removed from the measure set beginning with the CY 2024 reporting period.

# **CY 2023 Certification and Specification Policies**

- Use Health Information Technology certified by the Office of the National Coordinator for Health Information Technology (ONC) to the 2015 Edition Cures Update criteria.
	- o Visit [ONC's 21st Century Cures Act final rule.](https://www.federalregister.gov/documents/2020/05/01/2020-07419/21st-century-cures-act-interoperability-information-blocking-and-the-onc-health-it-certification)
- Electronic Health Records (EHRs) are certified to all available eCQMs.
- eCQM specifications published in the CMS eCQM Annual Update for CY 2023 are available on the Electronic Clinical Quality Improvement (eCQI) Resource Center's [Eligible Hospital/Critical Access Hospital eCQMs](https://ecqi.healthit.gov/eh-cah?year=2020&field_year_value=1&globalyearfilter=2023) page.
- 2023 CMS Quality Reporting Document Architecture (QRDA) Category I Implementation Guide for Hospital Quality Reporting: <https://ecqi.healthit.gov/qrda>

# **CY 2023 QRDA Category I File Format Expectations**

- CMS expects one QRDA Category I file, per patient, per quarter.
- Each QRDA Category I file should include all measures applicable to that patient, and all episodes of care that are applicable to the measures being reported in that reporting quarter.
- Maximum individual file size is 10 megabytes.
- Upload files by ZIP file (.zip).
- The maximum number of QRDA Category I files within the zip file is 14,999.
	- $\circ$  Hospitals may submit more than one zip file.
	- o Batches may contain QRDA files from different quarters.
	- $\circ$  Quarters cannot be combined within the same QRDA Category I file.

# **CY 2023 QRDA Category I File Identification – Five Key Elements**

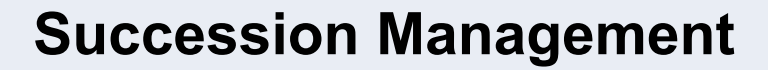

*(applies to production file submissions only)*

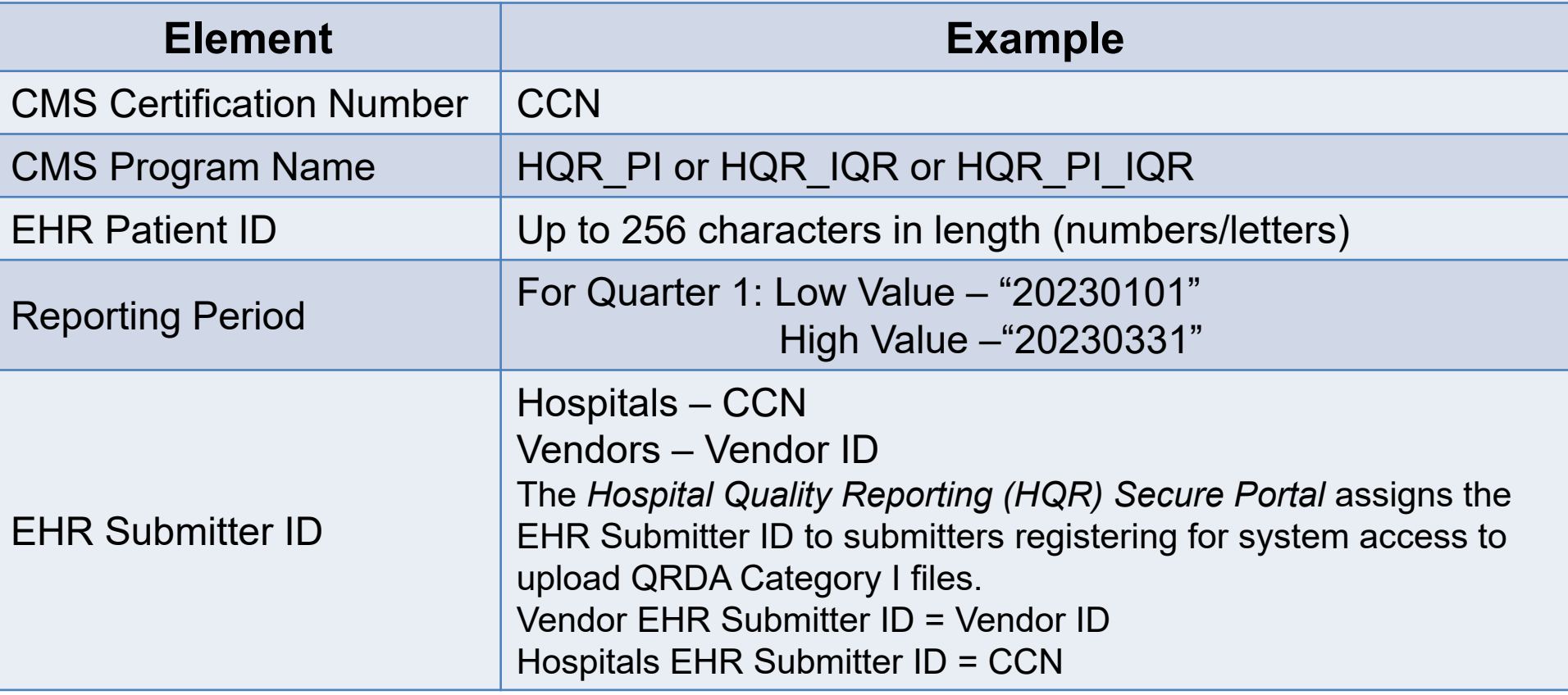

**CY 2023 eCQM Reporting and Data Submission Updates**

**Preparing to Submit eCQM data**

#### **Before You Start: Download the CY 2023 eCQM QRDA Category I Submission Checklist**

#### CY 2023 Hospital Inpatient Quality Reporting Program / Medicare Promoting Visit **Resources and Tools** page Interoperability Program Preparation Checklist for eCQM Reporting QRDA Category I Test or Production File(s) Submission Instructions for the HQR System Task **Due** on QualityReportingCenter.com. **NOW** To successfully submit Calendar Year (CY) 2023 electronic clinical quality measure (eCQM) data, hospitals participating in the Hospital IQR Program\* and the Medicare Promoting Interoperability Program\*\* must: Report the mandatory Safe Use of Opioids-Concurrent Prescribing eCQM and three (3) other available eCQMs for four (4) quarters of 2023 data by the submission deadline. • The submission deadline is Thursday, February 29, 2024, 11:59 p.m. Pacific Time. eCQM Resources for IQR Each quarter must contain at least three (3) self-selected eCQMs, plus the mandatory Safe Use of Opioids-Concurrent Prescribing eCQM. • The eCQMs must be the same eCQMs across all four quarters in a given reporting year. Confirm health information technology (Health IT) is certified by the Office of the National Coordinator of Health IT (ONC) to the 2015 Edition Cures Update criteria. Visit the Certified Health IT Product List (CHPL) to ensure the edition is certified to report all available eCQMs. Confirm the Quality Reporting Document Architecture (QRDA) Category I file(s) are eCQM ECE Policy Clarification Questions and Answers [4] (Updated: 03/10/2017) constructed per the most current CY 2023 requirements, such as the CMS QRDA Category I HQR Implementation Guide and the associated Schematrons and sample files posted on the eCQI Resource Center: https://ecqi.healthit.gov/eh-cah?qt-tabs eh=0&globalyearfilter=2023. CMS is expecting one QRDA Category I file per patient, per guarter, which includes all eCQM Next Generation of HQR Navigation Guide D episodes of care and applicable measures associated with that reporting period. The duction maximum individual file size is 10 MB. A ZIP file can have a maximum of 14,999 files. ter to upload nation ema Tip: Prior to data upload, verify your ZIP file does not contain other ZIP files. **Syster** Visit the Hospital Quality Reporting (HQR) System log in page opens Sign into the HQR System using your HCQIS Access Roles and Profile (HARP) account. **I** refresh fall omma 2023 Complete two-factor authentication. Enter the security code. **CY 2023** Review the Navigation Menu on the HQR landing page to perform actions in the HQR System. Deadlin quarter.) 2/29/2024<br>11:59 p.m<br>Pacific lection to Go to the dashboard menu to complete the steps listed on the next page. on a card for **Time** e evaluated. (The HQR System will default to Test for the submission field and the most current quarter.) 1. Click on the Outcomes tab. Select the submission type and the quarter. Use the drop-down menu CY 2023 Available eCQMs Table A to review a specific measure or all measures. Click Change Selection to refresh the page 2. The UI will display the evaluated episodes for each patient file, which you can export as a CSV.<br>Click Performance Summary to view the summary. You can export this summary as a CSV. Generate the Program Credit Report. 1. From the dashboard menu, click on Program Reporting. Then, click on Program Credit.<br>2. Click on a program card. Then, select discharge quarter. Click Change Selection. Program Credit CY 2023 eCQM QRDA I File Submission Checklist A Reports for both programs will generate. 3. The UI will show which measures were submitted, the submission status, and the date of the last submission update. Export the report for your records. • A green banner indicates successful submission was achieved for the reporting year . A vellow banner indicates successful submission was not achieved for the reporting year Three (3) self-selected eCQMs, plus the mandatory Safe Use of Opioids-Concurrent Prescribing eCQM<br>must be successfully reported on for each of the four quarters of data to meet the eCQM reporting <u>CY 2023 eCQM Submission Overview Z</u> equirement. eCQMs must be the same eCQMs across quarters in a given reporting year Enter Denominator Declarations, if they apply. Click on Data Submissions. Click on Data Form. Click on Launch Data Form to refresh the page. 2. Select the Discharge Quarter to receive Denominator Declarations. Enter the declarations for case threshold or for zero denominator for each applicable measure. Click the Submit button. Repeat the steps for each applica Re-generate the Program Credit Report(s). This "snapshot in time" indicates if submissions were successful for each reporting quarter. If the reporting changes in any way (files are resubmitted or deleted; denominator declarations are modifi

re-generate the Program Credit Report for the most current status. If the report is not available after 24

#### **Step-by-Step Process To Submit eCQM Data**

- Visit QualityReportingCenter.com.
- Locate the eCQM Archived Events page.
- Watch demonstration in the November 29, 2022, [CY 2022](https://www.qualityreportingcenter.com/en/inpatient-quality-reporting-programs/hospital-inpatient-quality-reporting-iqr-program/2022-events/ecqm112922/)  [eCQM Reporting and Data Submission Process](https://www.qualityreportingcenter.com/en/inpatient-quality-reporting-programs/hospital-inpatient-quality-reporting-iqr-program/2022-events/ecqm112922/) webinar.
	- Watch the presentation.
	- Download the slides.
	- Review written transcripts.

## **Steps to Submit CY 2023 eCQM Data**

- Log Into the HQR System through Healthcare Quality Information System Access Roles and Profile (HARP) at [https://hqr.cms.gov.](https://hqr.cms.gov/)
- Access the HQR Landing Page.
- Verify User and Vendor Permissions.
- Upload QRDA Category I Files.
- Review Data Results.
	- **□ File Upload History User Interface and Export**
	- **□** eCQM Submission Accuracy User Interface and Export
	- □ Measure Results Outcomes User Interface and Export
- Generate the Program Credit Report.
- Visit Denominator Declaration User Interface, if applicable.
- □ Regenerate the Program Credit User Interface to Confirm Successful eCQM Reporting.

#### **Denominator Declarations**

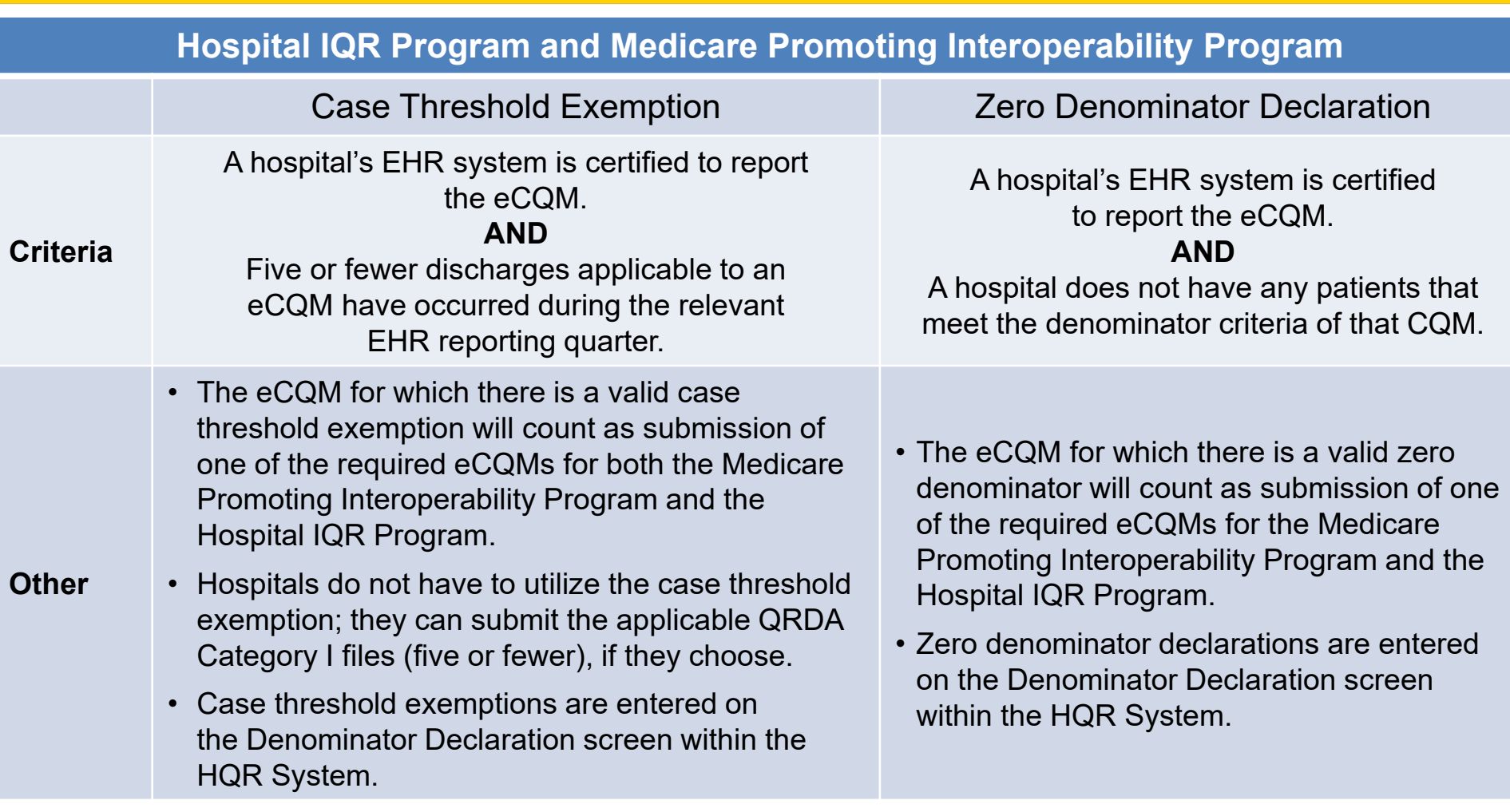

# **Successful eCQM Submission for CY 2023 Reporting**

- To successfully submit the required eCQMs based on program year for the Hospital IQR Program and the Medicare Promoting Interoperability Program, report eCQMs as any combination of the following:
	- o Accepted QRDA Category I files with patients meeting the initial patient population of the applicable measures
	- o Zero denominator declarations
	- o Case threshold exemptions
- In all cases, a hospital is required to use an EHR that is certified to report on the selected measure(s).
- Hospitals may continue to either use abstraction or pull data from non-certified sources to input these data into CEHRT for capture and reporting QRDA Category I files.

**Note:** Submission of eCQMs does **not** complete program requirements. Hospitals participating in the Hospital IQR Program are still responsible for all required chart-abstracted, web-based, and claims-based measures. Hospitals and critical access hospitals participating in the Medicare Promoting Interoperability Program are still responsible to report required objectives and measures.

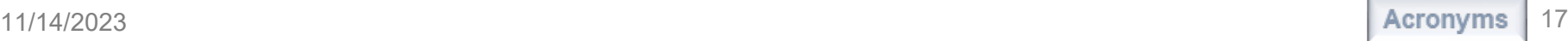

# **Best Practices for eCQM Reporting**

- Designate at least two QualityNet Security Officials.
- Update the [Hospital Contact Change Form t](https://www.qualityreportingcenter.com/globalassets/2020/01/iqr/hospital-contact-change-formupdated012020ff_508c1.pdf)o inform the Inpatient VIQR Support Contractor for the Hospital IQR Program about key personnel changes (e.g., CEO and quality reporting contact).
- Confirm your HQR User Roles and vendor permissions to submit data.
- Submit QRDA Category I files to the HQR system, early and often.
- [Join the Listserve group t](https://qualitynet.cms.gov/listserv-signup)o receive Email Notifications on eCQM reporting for the Hospital IQR and Medicare Promoting Interoperability Programs.

**CY 2023 eCQM Reporting and Data Submission Updates**

**HQR System Updates** 

## **eCQM User Interface Updates**

• Data Submissions – Denominator Declaration Form

We anticipate changes to the data form for denominator declarations due to voluntary reporting of eCQMs in the Hospital Outpatient Quality Reporting Program.

- Data Results
	- o New drop-down options: Program, Submission, Quarter and Measure
	- o New Measure Outcomes Feedback Module displays measure logic details for each episode of care.
	- o eCQM Performance Summary Module displays measure outcomes and performance score with succession management
- Program Reporting Program Credit Report
	- o Updated to reflect CY 2023 requirements

# **Data Submissions: QRDA Category I Files**

To upload QRDA Category I files, click on the eCQM tab located at the top.

- 1. Click on File Upload.
- 2. Select Submission Type as Test or Production.

Note: These submission steps will change beginning with voluntary eCQM reporting in the Hospital Outpatient Quality Reporting Program. Users will be required to select the applicable program prior to submission.

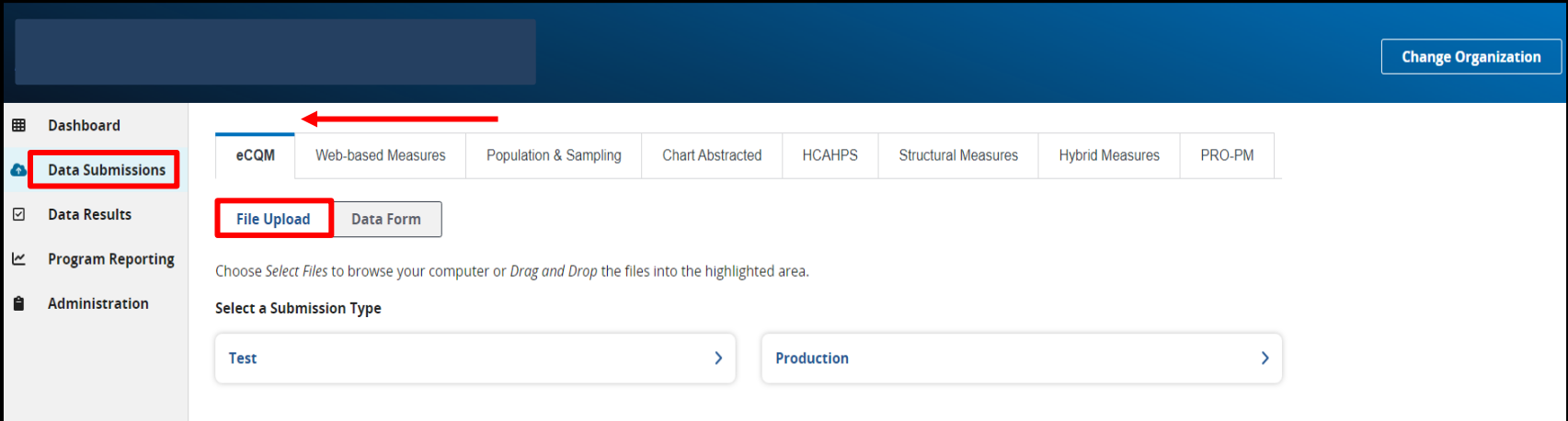

## **Data Submissions: Denominator Declarations**

To submit denominator declarations, click on the eCQM tab at the top.

- 1. Click on the Data Form box.
- 2. Launch the Denominator Declaration form (green arrow).

Note: These submission steps will change beginning with voluntary eCQM reporting in the Hospital Outpatient Quality Reporting Program. Users will be required to launch the form for the applicable program.

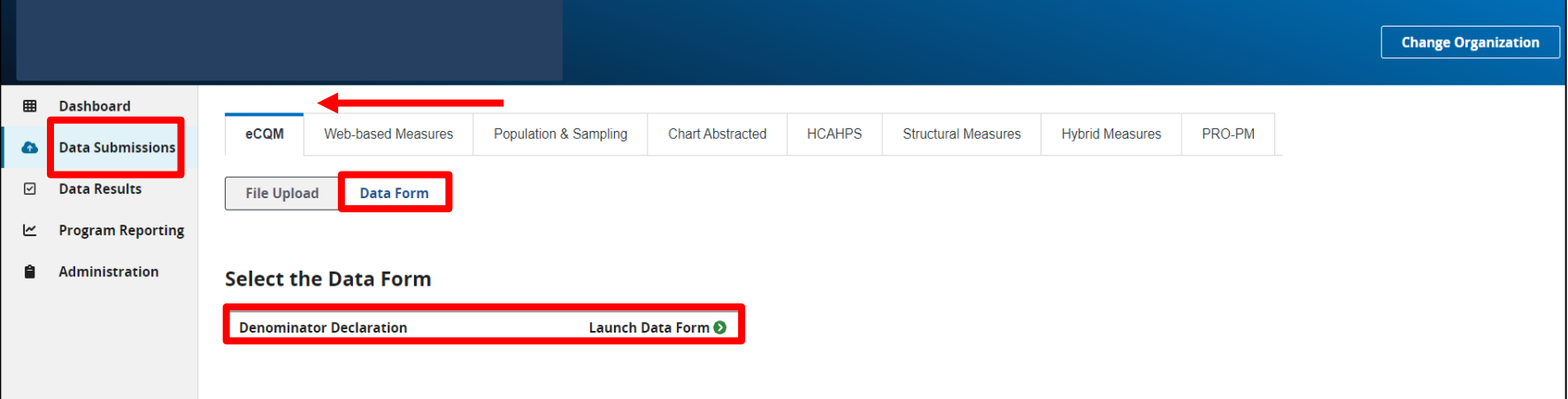

## **Data Submissions: Denominator Declarations**

Launch the Denominator Declaration data form to submit zero denominator declarations and/or case threshold exemptions for any applicable quarter(s) and measure(s).

- 1. Select the Discharge Quarter. (System defaults to Q4 2023.)
- 2. For each applicable measure, select the declaration:
	- Zero denominator declaration
	- Case threshold exemption  $(0 - 5 \text{ cases})$
- 3. Click on the blue "I'm ready to submit" button located at the bottom.
- 4. To modify denominator declarations, verify Discharge Quarter, and click on the Edit button under the green banner.

Note: Submitting QRDA Category I files or resubmitting this form will overwrite previous submissions.

#### **Data Submissions: Denominator Declarations**

#### < Data Submission

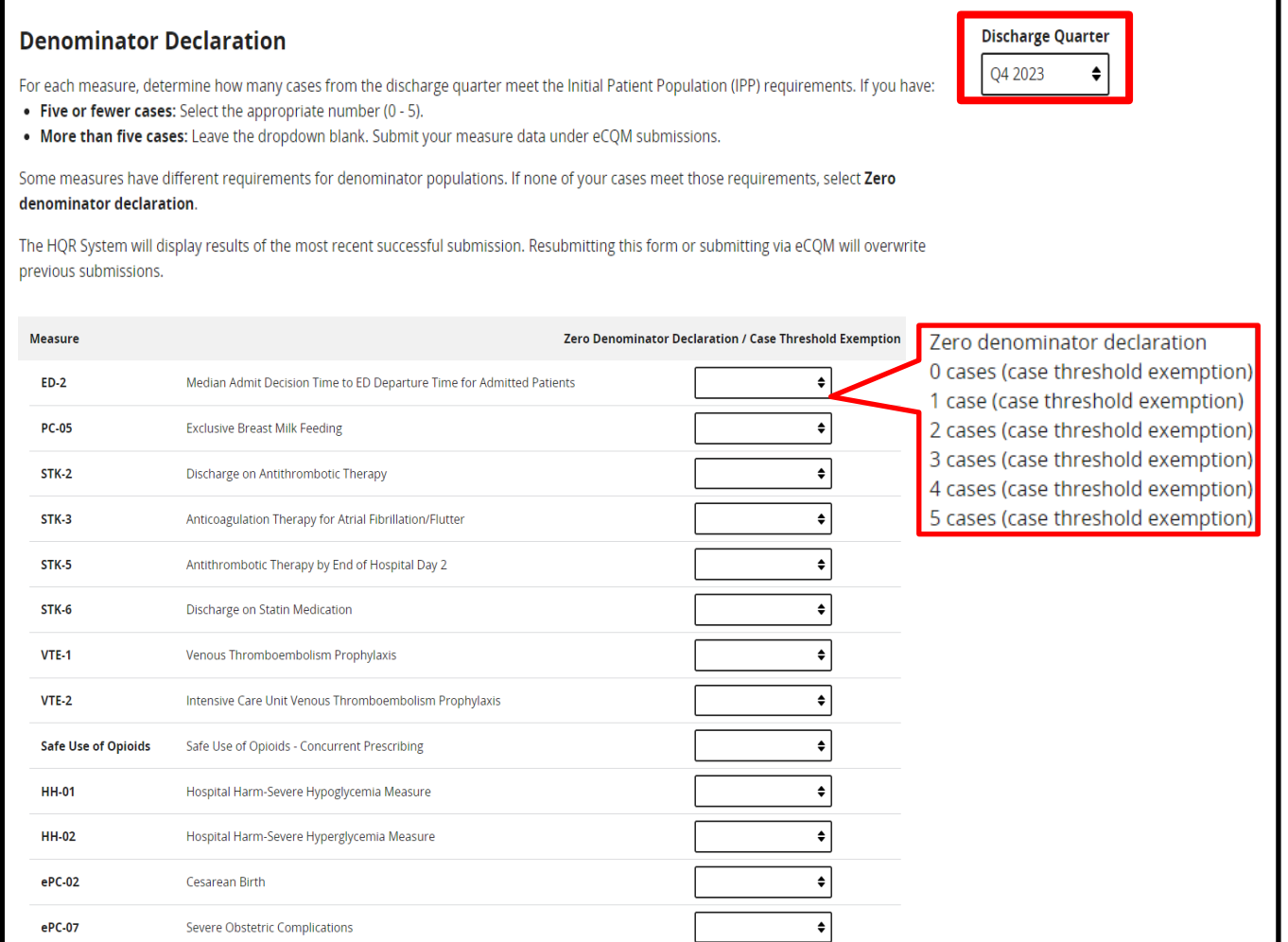

11/14/2023

#### **Data Results: Files Tab**

To review files at the batch level, click on the Files Tab at the top.

- 1. Select Program IQR/PI.
- 2. Select Submission file type as Test or Production.
- 3. Click on the blue Select button.

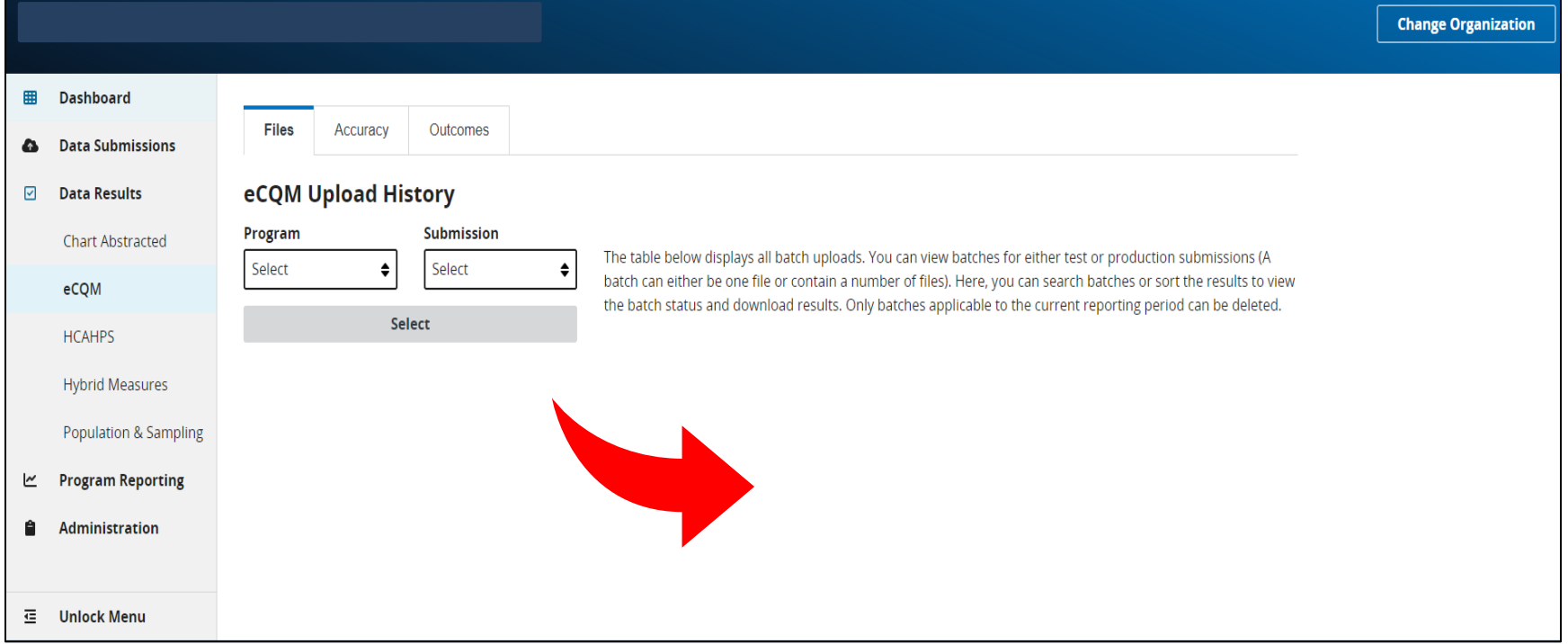

#### **Data Results: Accuracy Tab**

To review individual files, click on the Accuracy Tab at the top.

- 1. Select Program IQR/PI.
- 2. Select Submission file type as Test or Production.
- 3. Select Quarter.
- 4. Click on the blue Select button.

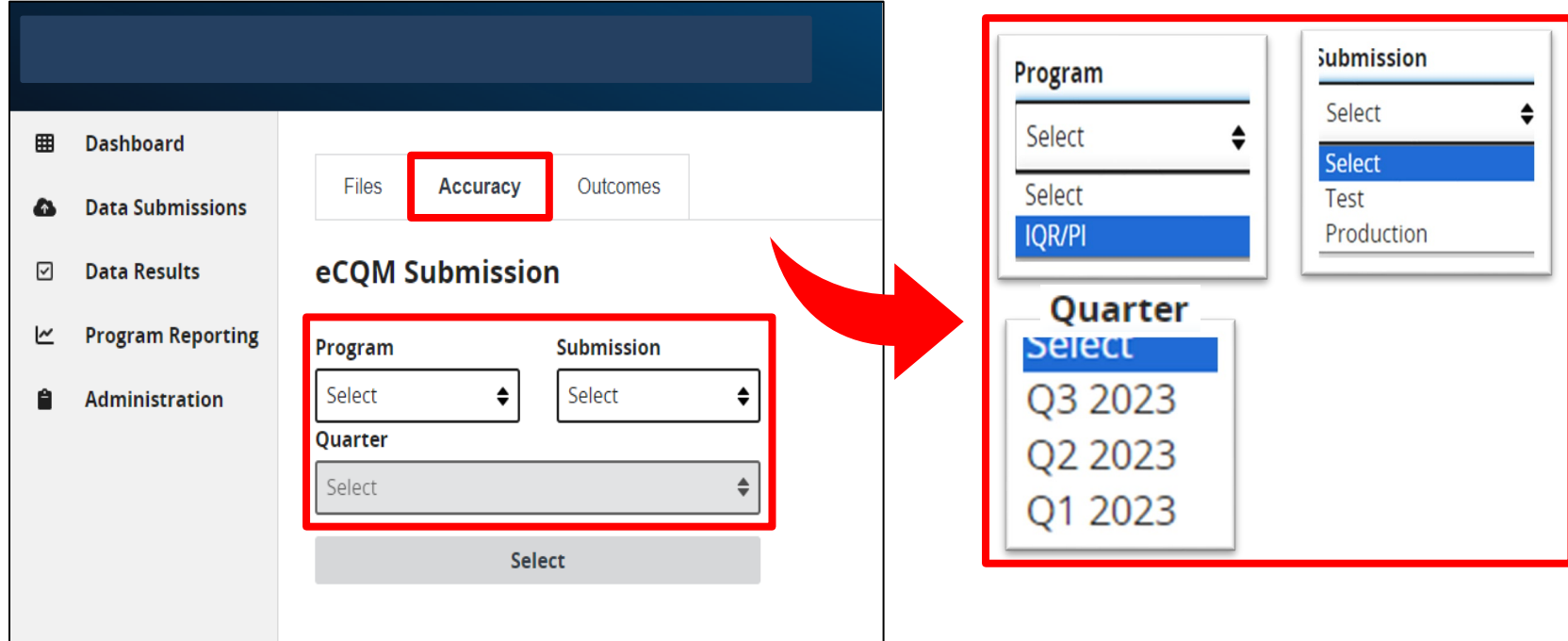

#### **Data Results: Outcomes Tab**

To review how measure logic evaluates episodes of care, click on the Outcomes Tab.

- 1. Select Program IQR/PI.
- 2. Select Submission file type as Test or Production.
- 3. Select Quarter.
- 4. Select Measure.
- 5. Click on the blue Select button.

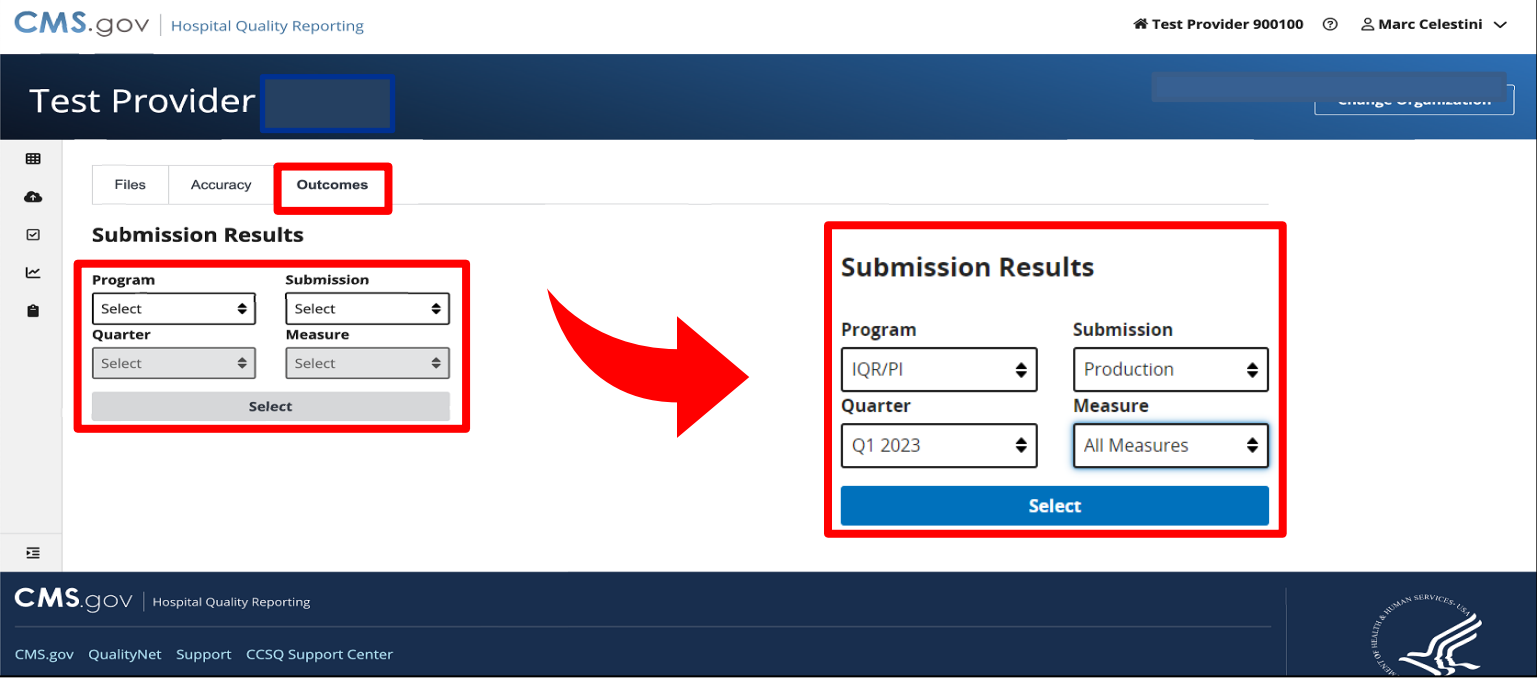

#### **Data Results: Measure Outcomes Feedback Module**

Users can review measure logic details for each episode of care.

- 1. From drop-down boxes, confirm your selections.
- 2. Click on the desired card at the top. (The card will display a purple banner.)
- 3. Under Patient File Name column in the table below, click asterisk (\*) after file name.
- 4. A pop-up box will display admission and discharge dates for each Episode of Care.
- 5. Click on the blue Export button to view details as a CSV.

Note: This feature is available for test and production file submissions.

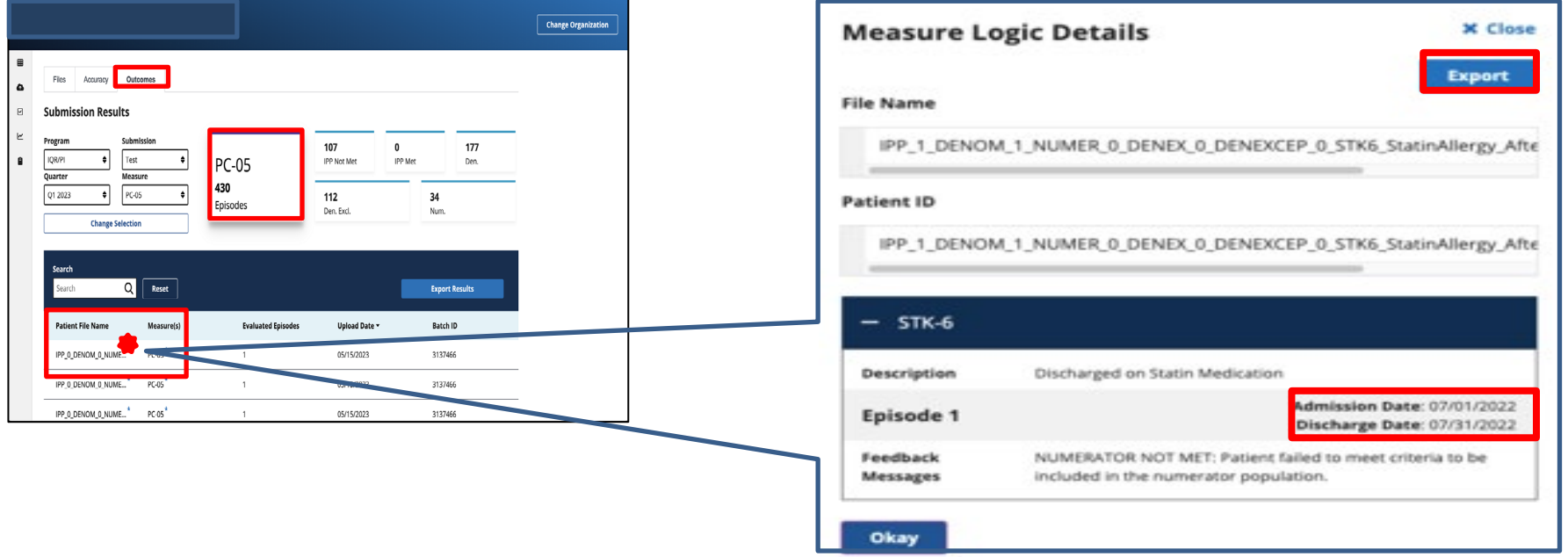

Users can view the performance summary for All Measures.

- 1. From drop-down boxes, confirm your selections. Note: Verify submission file type is Production.
- 2. Click on the blue Select button.
- 3. Click on the blue View Summary button.
- 4. Click on the blue Export CSV button to view details as a CSV.

Note: Succession management is applied.

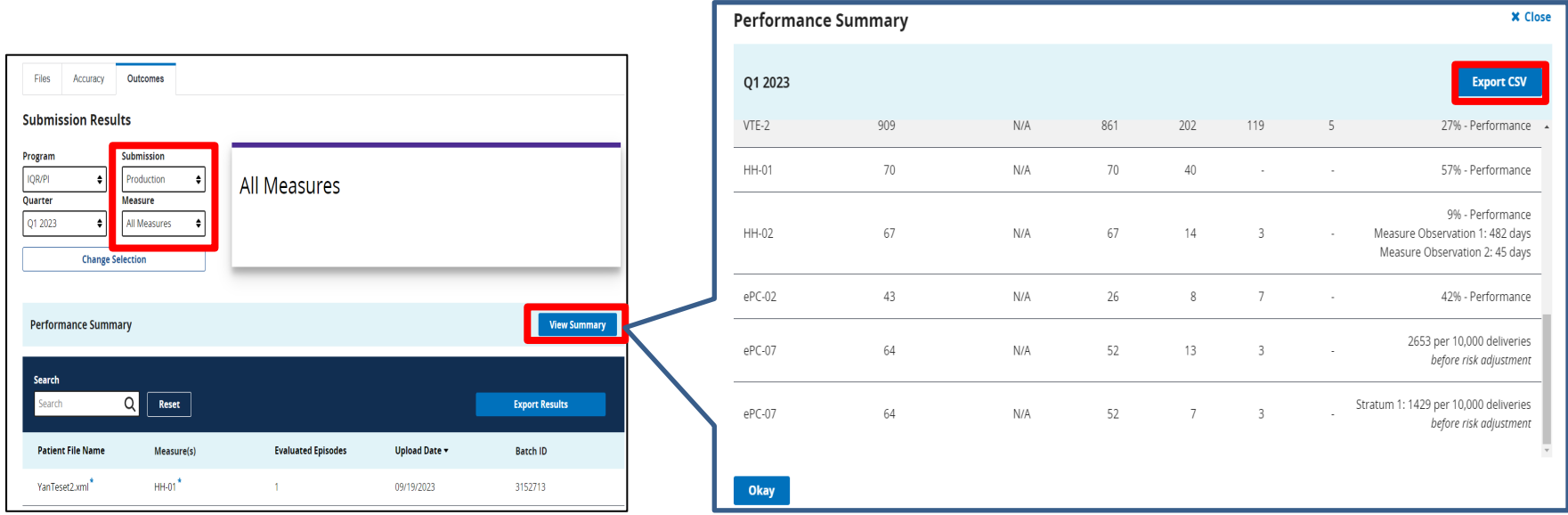

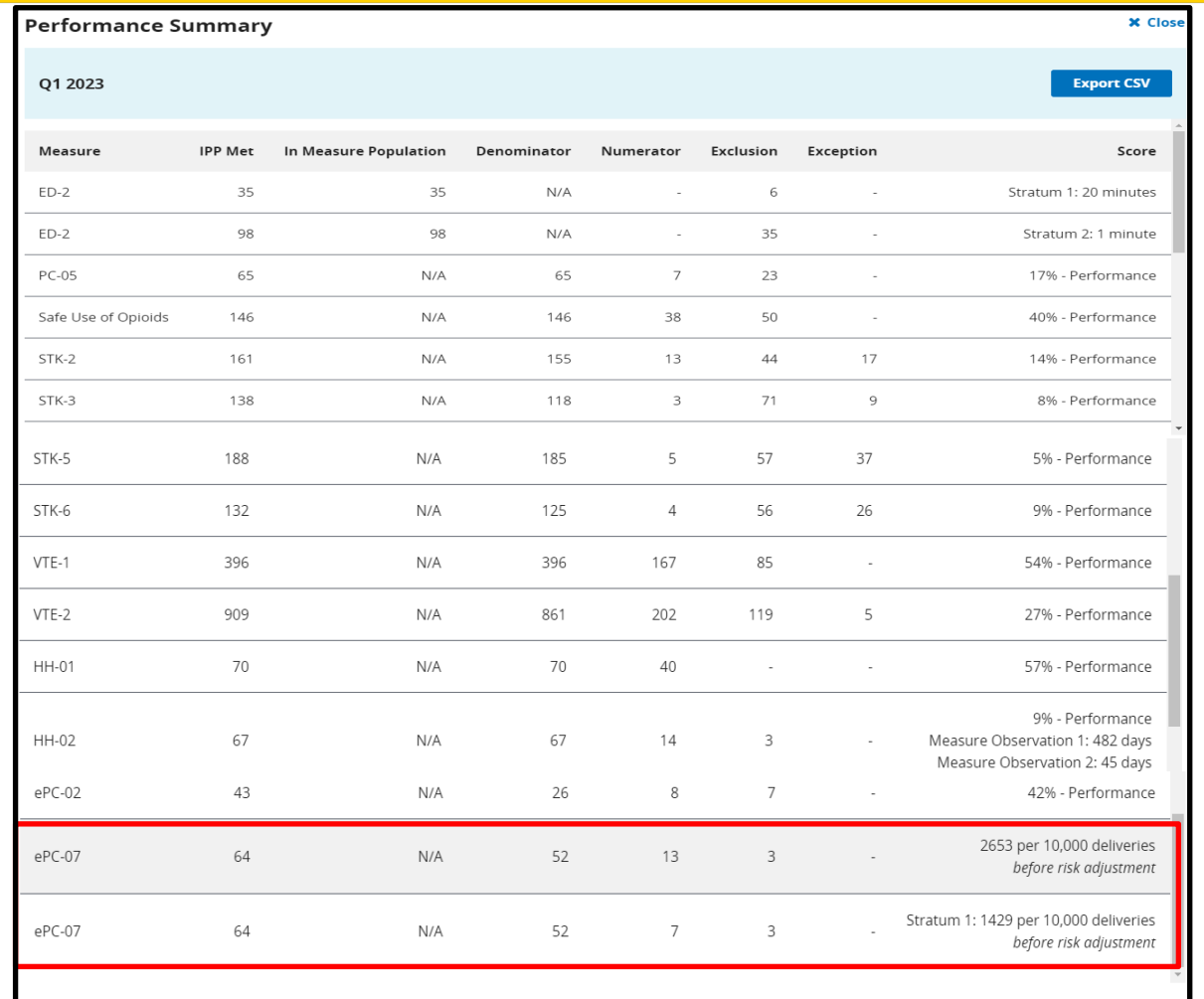

- Performance score is displayed as whole percentage rate.
- Succession management is applied.
- Rates displayed for ePC-07 are "before risk adjustment."

Okay

Users can view the performance summary for a specific measure.

1. From drop-down boxes, confirm your selections.

Note: Verify submission file type is Production.

2. Click on the blue Select button.

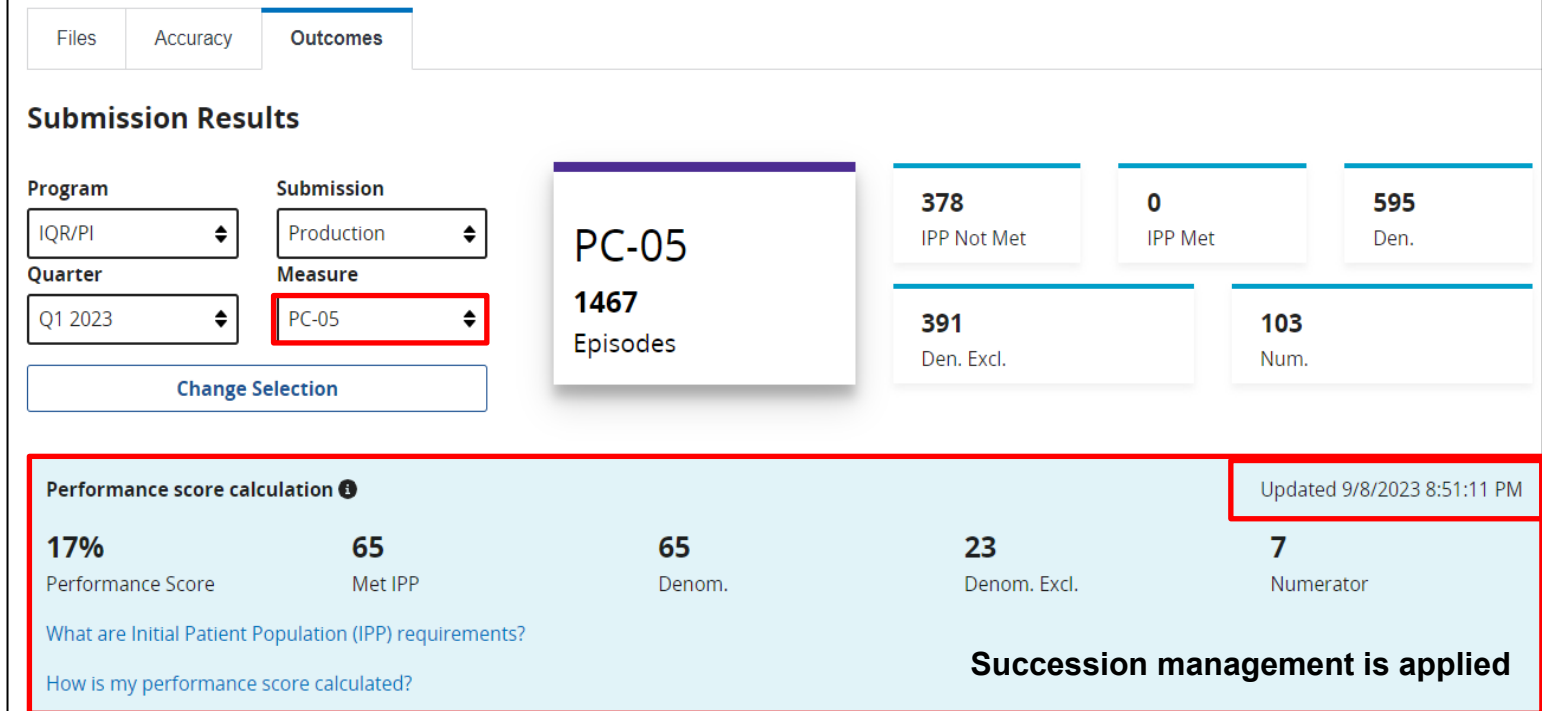

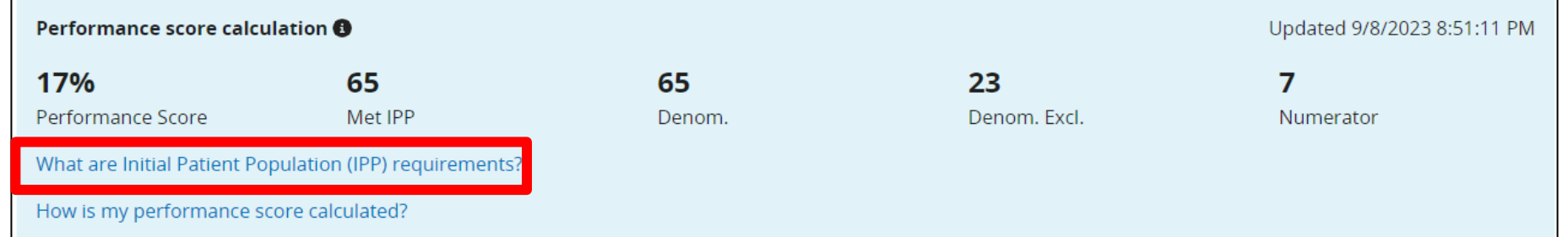

#### PC-05 Initial Patient Population (IPP) requirements

#### **Initial Patient Population (IPP)**

All inpatient hospitalizations:

- for single newborns born in the hospital
- that end during the measurement period
- with either of the following conditions:
	- estimated gestational age at birth of at least 37 weeks
	- . birth weight at least 3000 grams without an estimated gestational age at birth

#### Supplemental data

- Payer (Medicare or Non-Medicare)
- $\bullet$  Race
- Ethnicity
- $-$  Sex

**Okay** 

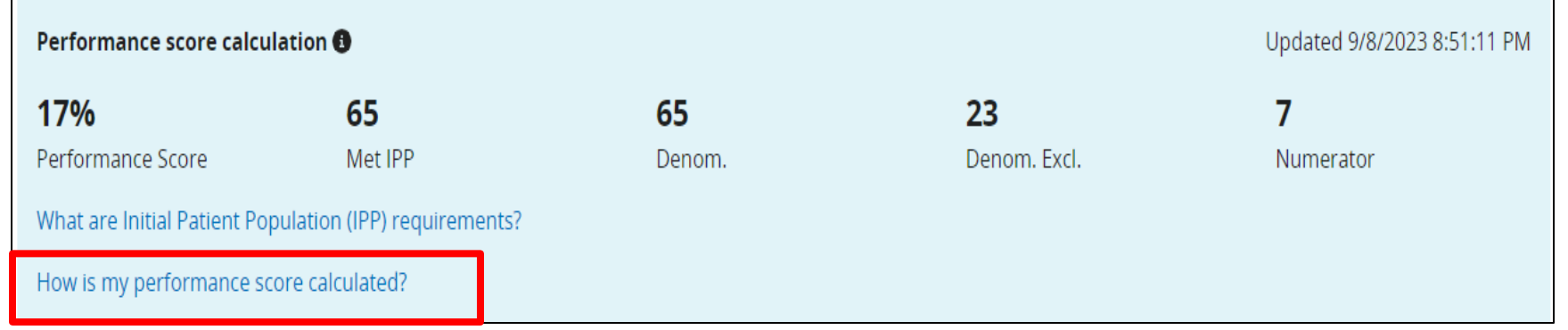

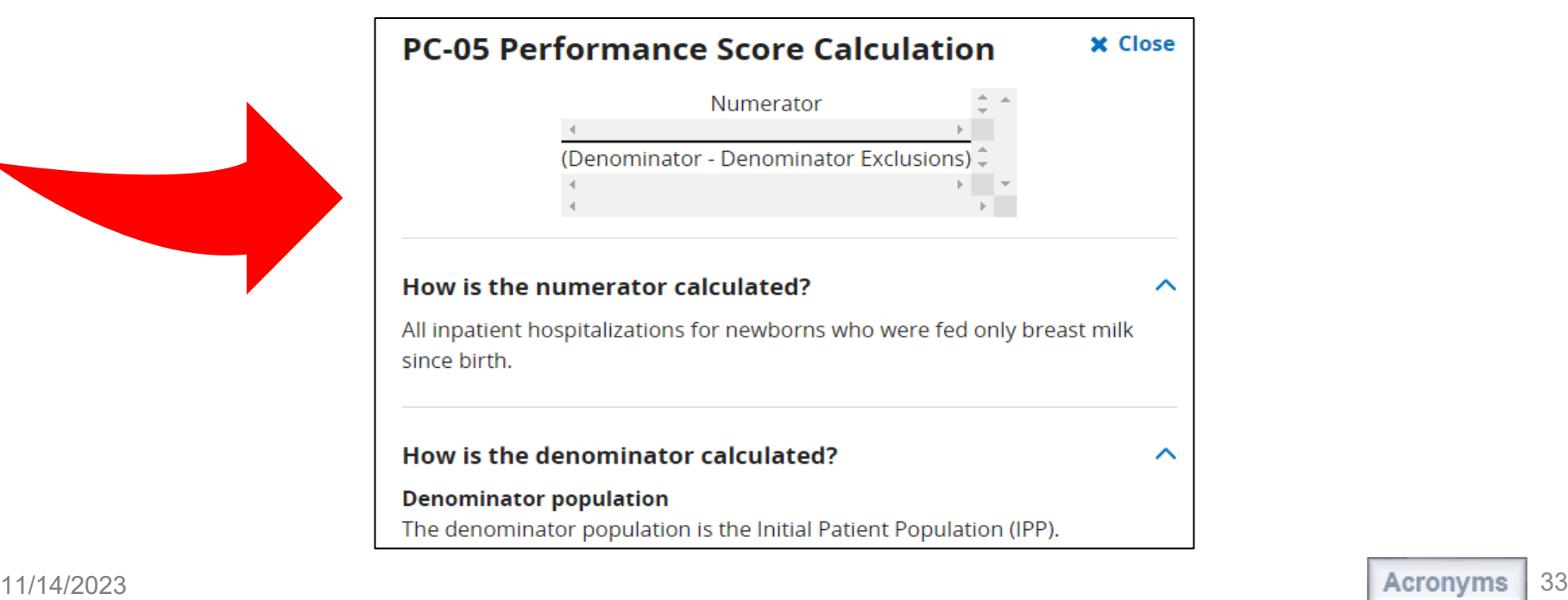

# **Program Reporting: Program Credit User Interface**

Safe Use of Opioids

 $STK-2$ <sup>\*</sup>

 $STK-3$ <sup>\*</sup>

Confirm your eCQM reporting status prior to February 29, 2024:

- Select Discharge Quarter. (System defaults to Q4 2023.)
- Click on the Program card for PI or IQR. (The card will display a purple banner).
- Review measure, submission status and last updated date/time in table below.
- Click on the blue Export Report button to view details as a CSV.
- Modify Discharge Quarter to review submissions in table below.

Note: File submissions overwrite denominator declarations.

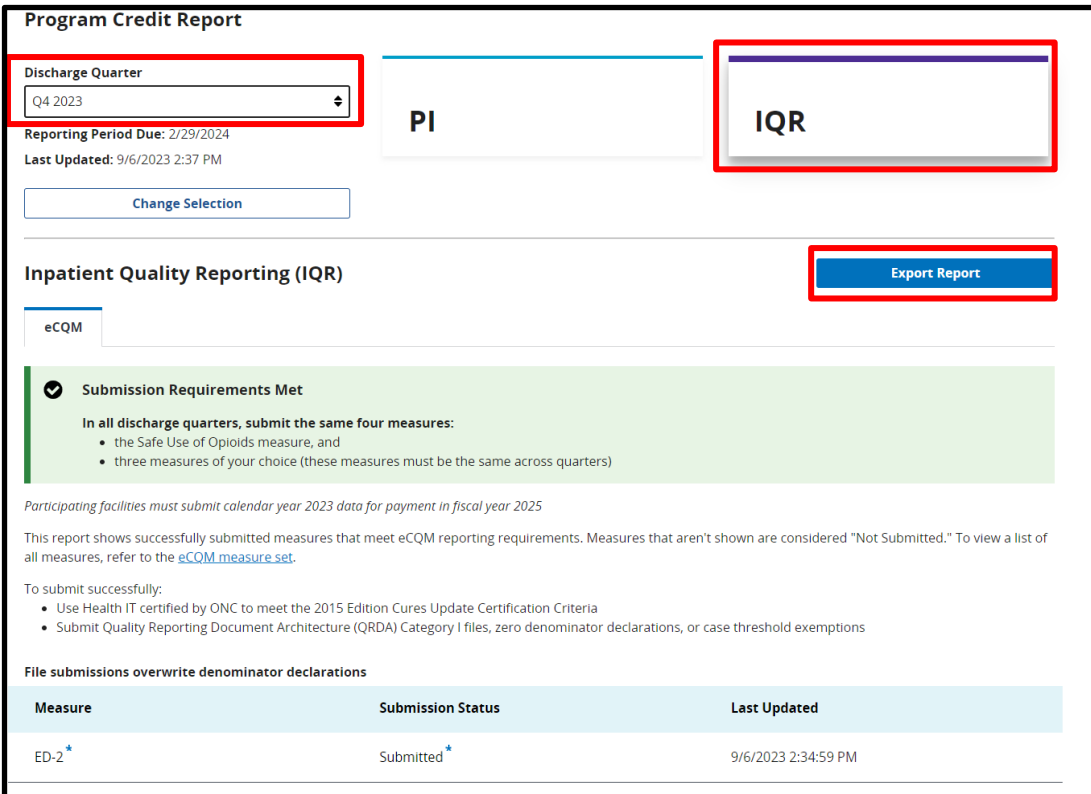

Submitted

Submitted<sup>7</sup>

Submitted<sup>7</sup>

9/6/2023 2:34:21 PM

9/6/2023 2:34:33 PM

9/6/2023 2:34:15 PM

## **Program Reporting: Program Credit Export**

#### The report will display in a PDF format.

#### **Green Banner = Requirements Met Yellow Banner = Requirements Not Met Program Credit Report** Page 1 of 1 **Program Credit Report** Page 1 of 1 Exported 9/22/2023 3:08 PM Exported 9/22/2023 3:11 PM Discharge Quarter: Q4 2023 **Inpatient Quality Reporting (IQR)** Reporting Period Due: 2/29/2024 **Inpatient Quality Reporting (IQR)** Discharge Quarter: Q4 2023 Last Updated: 9/6/2023 2:37 PM Reporting Period Due: 2/29/2024 eCQM Last Updated: N/A eCOM **Submission Requirements Met** ø In all discharge quarters, submit the same four measures: **Submission Requirements Not Met** . the Safe Use of Opioids measure, and A • three measures of your choice (these measures must be the same across quarters) In all discharge quarters, submit the same four measures: • the Safe Use of Opioids measure, and Participating facilities must submit calendar year 2023 data for payment in fiscal year 2025 • three measures of your choice (these measures must be the same across This report shows successfully submitted measures that meet eCQM reporting requirements. quarters) Measures that aren't shown are considered "Not Submitted." To submit successfully . Use Health IT certified by ONC to meet the 2015 Edition Cures Update Certification Criteria Participating facilities must submit calendar year 2023 data for payment in fiscal year 2025 · Submit Quality Reporting Document Architecture (QRDA) Category I files, zero denominator This report shows successfully submitted measures that meet eCQM reporting requirements. declarations, or case threshold exemptions Measures that aren't shown are considered "Not Submitted." File submissions overwrite denominator declarations To submit successfully: Measure **Submission Status Last Updated** • Use Health IT certified by ONC to meet the 2015 Edition Cures Update Certification Criteria 9/6/2023 2:34:59 PM • Submit Quality Reporting Document Architecture (QRDA) Category I files, zero denominator  $ED-2$ Submitted declarations, or case threshold exemptions Safe Use of Opioids Submitted 9/6/2023 2:34:21 PM STK-2 Submitted 9/6/2023 2:34:33 PM File submissions overwrite denominator declarations STK-3 9/6/2023 2:34:15 PM Submitted STK-6 Submitted 9/6/2023 2:34:12 PM VTE-1 Submitted 9/6/2023 2:34:44 PM No data is currently available **HH-01** Submitted 9/6/2023 2:33:49 PM Data for your selection is not ready at this time. Once files are uploaded and processed, this **HH-02** Submitted 9/6/2023 2:33:46 PM area will be updated and the data will be available for viewing. Data processing can take up to 24-48 hours.  $ePC-02$ Submitted 9/6/2023 2:37:15 PM ePC-07 Submitted 9/6/2023 2:36:56 PM This HQR Program Credit Report is accurate as of the "Last Updated" date above. If you resubmit files, modify denominator declarations, or make other reporting .<br>This HQR Program Credit Report is accurate as of the "Last Updated" date above. If you resubmit files, modify denominator declarations, or make other reporting<br>changes, you should rerun the report prior to the submission anges, you should rerun the report prior to the submission deadline to confirm the submission status of eCQMs submitted to the Hospital IQR and/or PI program

#### **CY 2023 eCQM Reporting and Data Submission Updates**

**Additional Tips and Information**

#### **What is Succession Management?**

The HQR System uses Succession Management. The HQR System will identify QRDA Category I files with five matching key elements. The newest QRDA Category I *Production* file submission will overwrite the previous file submission containing the following same elements.

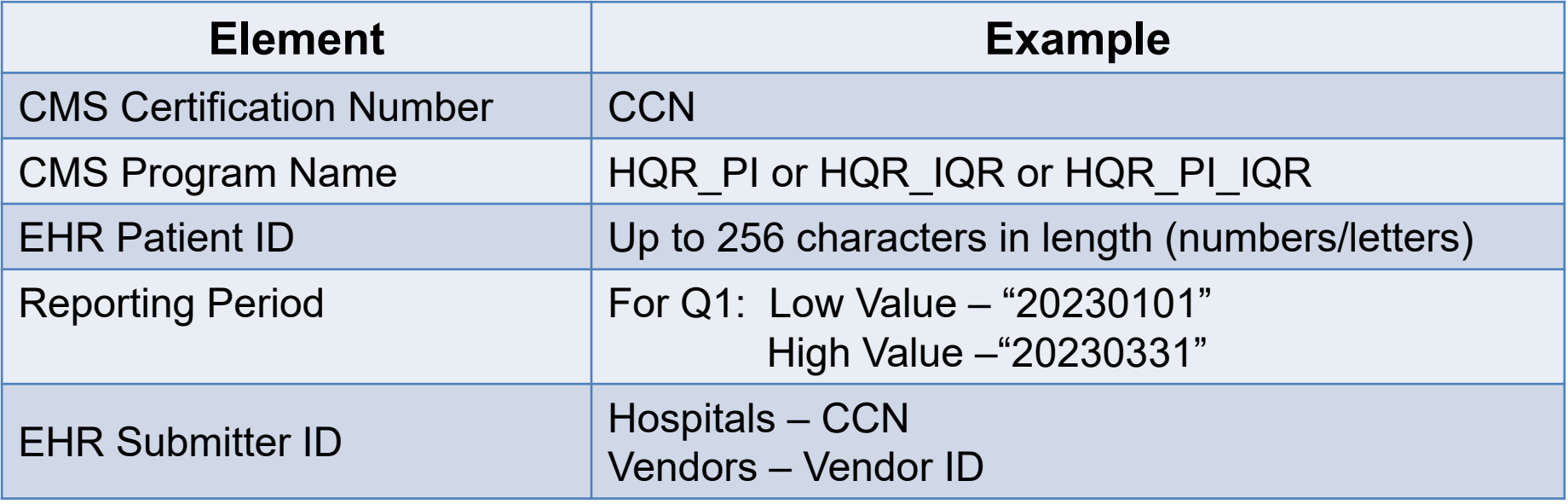

Tip: Succession management applies to production file submissions only. Delete previous test file submissions prior to resubmitting your test data.

# **Troubleshooting QRDA Category I Files**

- Work with your vendor by identifying and resolving error messages.
- Visit **QRDA Resource page on the** eCQI Resource Center.
- Visit the [ONC QRDA Known Issues Tracker](https://oncprojectracking.healthit.gov/support/projects/QKI/summary) on the ONC Project Tracking System.
- Contact the [Center for Clinical Standards and](mailto:QNetSupport@cms.hhs.gov) [Quality \(CCSQ\) Service Center.](mailto:QNetSupport@cms.hhs.gov)

# **2023 CMS QRDA I Implementation Guide Updates**

On August 31, 2023, CMS posted updates to the 2023 and 2024 CMS QRDA Category I Implementation Guides, Schematrons, and Sample Files for HQR.

- $\checkmark$  Current Version 1.3
- $\checkmark$  Listserve Notification sent August 31, 2023: <https://qualitynet.cms.gov/inpatient/measures/ecqm/notifications>
- $\checkmark$  Updated HQR Validation Rules (Table 14)
- $\checkmark$  Updated Key Elements for Determining Data Uniqueness (Table 26)
- $\checkmark$  For a complete list of changes, review the Change Log located in the Appendix of the Implementation Guide.

### **2023 CEHRT Requirement**

Hospitals participating in the Hospital IQR and Medicare Promoting Interoperability Programs are required to use Health Information Technology (Health IT) certified by the Office of the National Coordinator for Health IT (ONC) to the **[2015 Edition Cures Update Certification Criteria.](https://www.healthit.gov/topic/certification-ehrs/2015-edition-cures-update-test-method)**

- $\checkmark$  This is required for eCQM and hybrid measure data, beginning with the CY 2023/FY 2025 payment determination.
- $\checkmark$  EHR must be certified to all available eCQMs.
- $\checkmark$  Refer to [ONC's 21st Century Cures Act Final Rule.](https://www.federalregister.gov/documents/2020/05/01/2020-07419/21st-century-cures-act-interoperability-information-blocking-and-the-onc-health-it-certification)
- $\checkmark$  Visit the [ONC's Certified Health Information Technology Product List](https://chpl.healthit.gov/#/resources/overview).
- $\checkmark$  CMS EHR Certification IDs must contain the "15C" syntax.

Tip: The HQR system will reject QRDA Category I files with "15E" syntax.

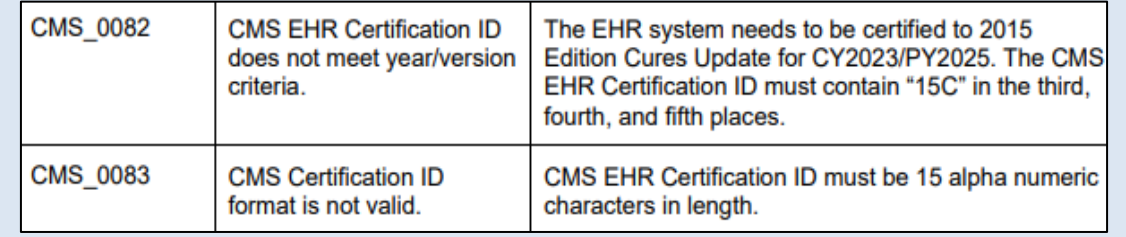

## **Medicare Promoting Interoperability Program: 2023 Requirements**

l Fi  $\overline{F}$ 

 $Y_{\epsilon}$ 

#### **Policy Information**

[https://www.cms.gov/Regulations-and-](https://www.cms.gov/Regulations-and-Guidance/Legislation/EHRIncentivePrograms)[Guidance/Legislation/EHRIncentivePrograms](https://www.cms.gov/Regulations-and-Guidance/Legislation/EHRIncentivePrograms)

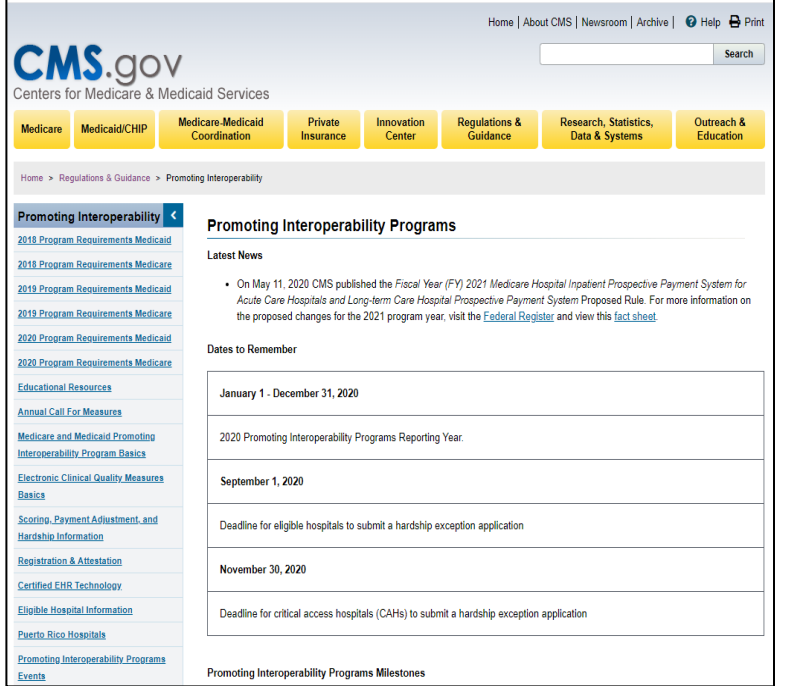

#### **2023 Program Requirements**

[https://www.cms.gov/medicare/regulations](https://www.cms.gov/medicare/regulations-guidance/promoting-interoperability-programs/requirements)[guidance/promoting-interoperability](https://www.cms.gov/medicare/regulations-guidance/promoting-interoperability-programs/requirements)[programs/requirements](https://www.cms.gov/medicare/regulations-guidance/promoting-interoperability-programs/requirements)

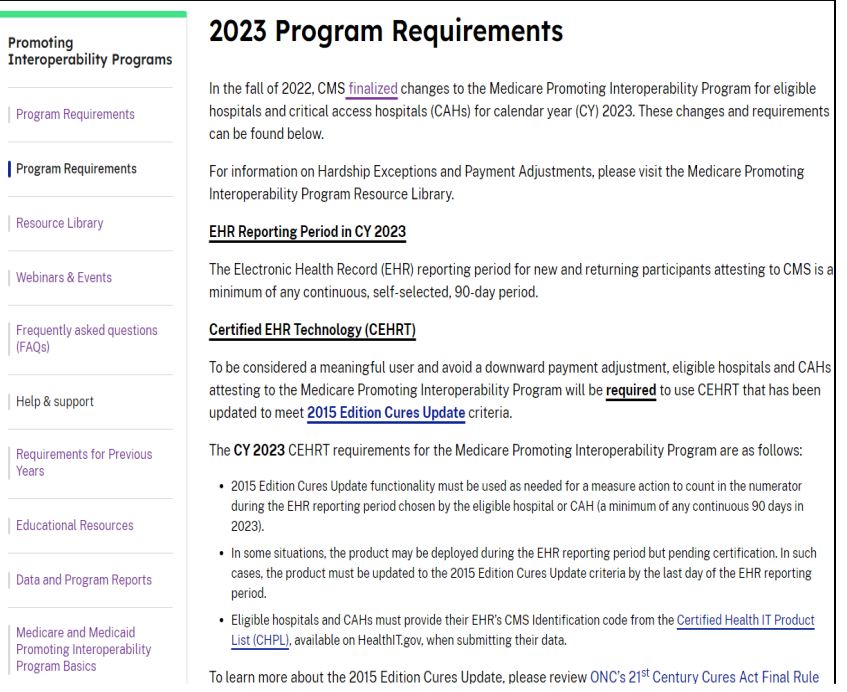

#### **Medicare Promoting Interoperability Program: Hardship Exceptions Policy**

#### **Hardship Exception Fact Sheet**

[https://www.cms.gov/files/document/medicare-pi-program-hardship-exception-fact](https://www.cms.gov/files/document/medicare-pi-program-hardship-exception-fact-sheet-2023-04-06.pdf)[sheet-2023-04-06.pdf](https://www.cms.gov/files/document/medicare-pi-program-hardship-exception-fact-sheet-2023-04-06.pdf)

- $\triangleright$  Eligible hospitals and CAHs who did not demonstrate meaningful use can submit a Hardship Exception application for the Medicare Promoting Interoperability Program.
	- Eligible hospitals deadline: July 31, 2024
	- o CAH deadline: September 30, 2024
- $\triangleright$  CMS will announce when hardship requests will be accepted for CY 2023.
- $\triangleright$  Submit questions to the Quality Question and Answer Tool:

[https://cmsqualitysupport.servicenowservices.](https://cmsqualitysupport.servicenowservices.com/qnet_qa) [com/qnet\\_qa](https://cmsqualitysupport.servicenowservices.com/qnet_qa)

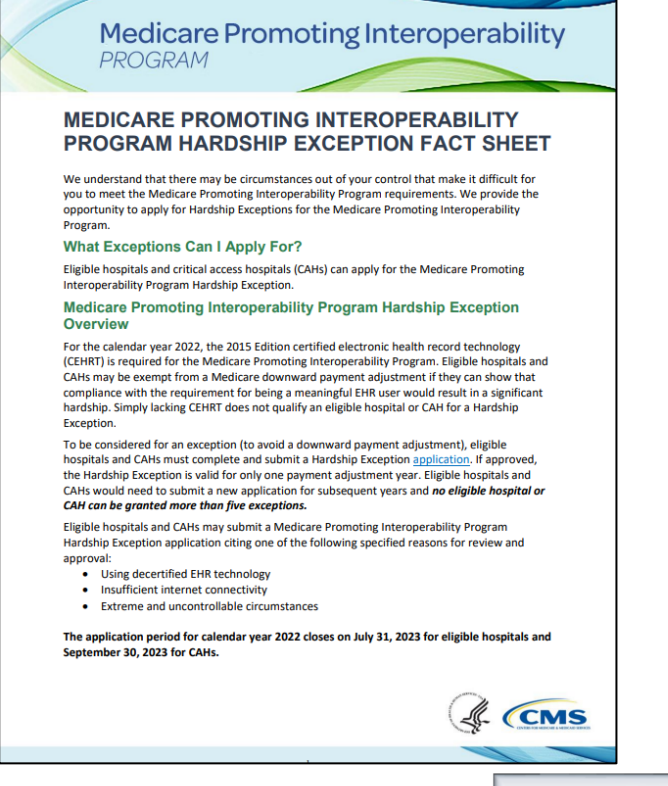

#### **Hospital IQR Program - Extraordinary Circumstances Exception (ECE) Policy**

#### **eCQM-Related ECE Request Form**

<https://qualitynet.cms.gov/inpatient/measures/ecqm/participation#tab2>

- $\triangleright$  Hospitals may request an exception from the Hospital IQR Program's eCQM reporting requirement for the applicable program year.
- $\triangleright$  eCQM-related ECE Request Forms are due **April 1, 2024**
- $\triangleright$  Submit questions to the Quality Question and Answer Tool:

[https://cmsqualitysupport.servi](https://cmsqualitysupport.servicenowservices.com/qnet_qa) [cenowservices.com/qnet\\_qa](https://cmsqualitysupport.servicenowservices.com/qnet_qa)

#### **Centers for Medicare & Medicaid Services (CMS) Quality Program Extraordinary Circumstances Exceptions (ECE) Request Form**

A facility may request an exception, as specified by CMS, for quality reporting and value-based purchasing programs due to extraordinary circumstances beyond the control of the facility. Such circumstances may include (but are not limited to) natural disasters (such as a severe hurricane or flood), issues with CMS data-collection systems that directly affected the ability of facilities to submit data, or extreme circumstances that prevent facilities from electronic clinical quality measure (eCQM) or electronic health record (EHR)-based reporting. Please refer to the Federal Register and Code of Federal Regulations for program-specific rules on availability of this exception. To request an exception, please complete and submit this form

For events affecting the submission of data, this form must be submitted within 90 calendar days of the extraordinary circumstance, except the submission of eCQMs under the Hospital Inpatient Quality Reporting Program, which has an ECE Request deadline of April 1 following the end of the reporting period

For events adversely impacting performance, for the Hospital Value-Based Purchasing, Hospital Acquired-Condition Reduction, and Hospital Readmission Reduction Programs, this form must be submitted no later than 90 calendar days of the extraordinary circumstance.

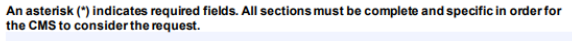

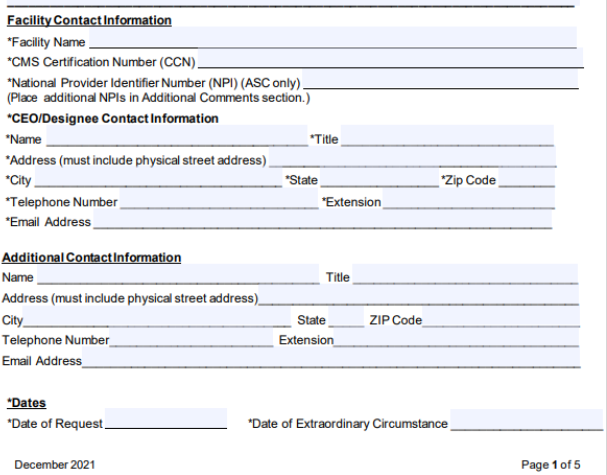

### **eCQM and Hybrid Measure Support Resources**

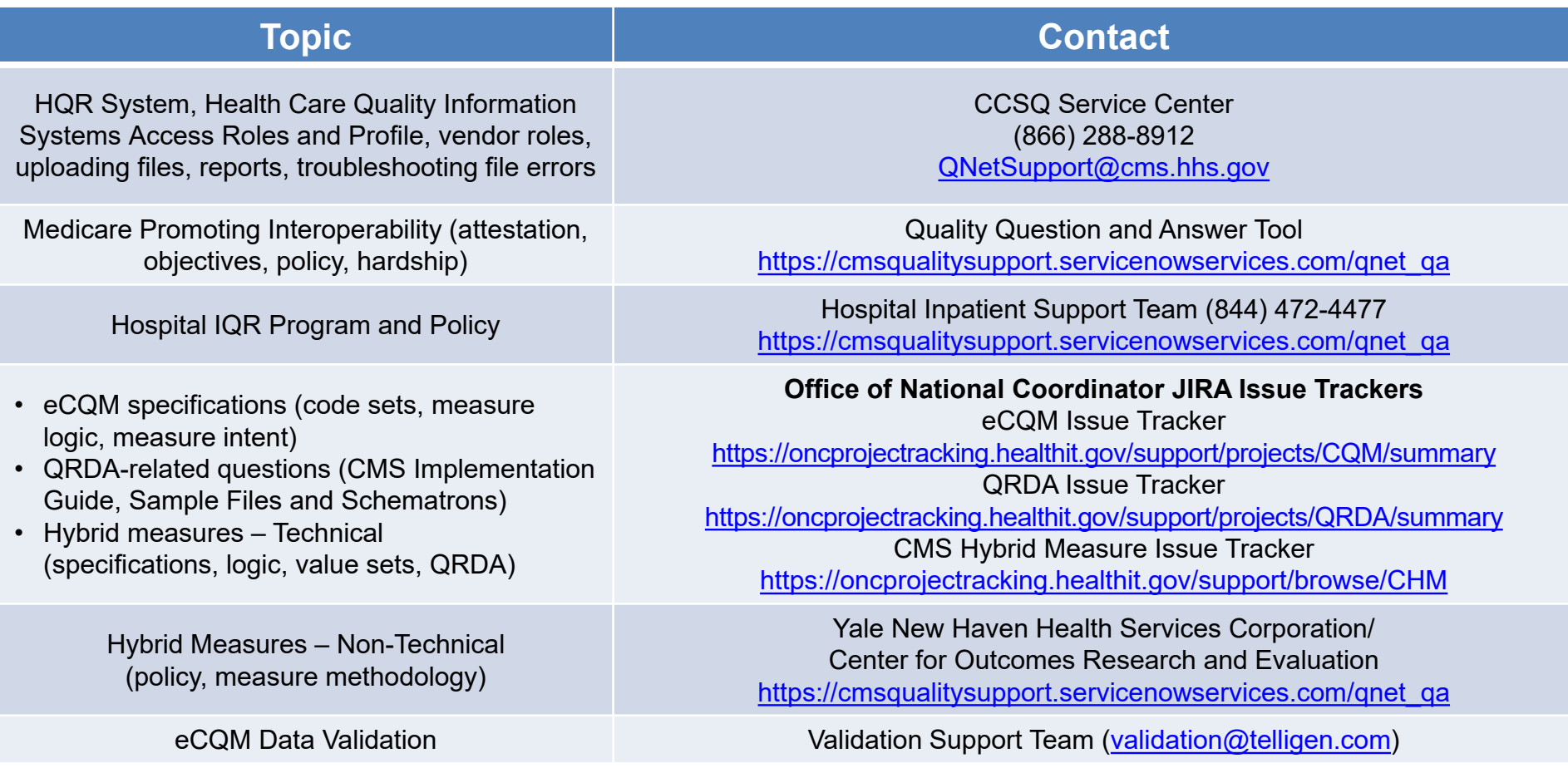

**CY 2023 eCQM Reporting and Data Submission Updates**

**Questions and Answer (Q&A) Session**

#### **Continuing Education Approval**

This program has been approved for [credit](https://www.qualityreportingcenter.com/en/inpatient-quality-reporting-programs/hospital-inpatient-quality-reporting-iqr-program/continuing-education/) for the following boards:

- **National credit**
	- o Board of Registered Nursing (Provider #16578)

#### • **Florida-only credit**

- Board of Clinical Social Work, Marriage & Family Therapy and Mental Health Counseling
- o Board of Registered Nursing
- o Board of Nursing Home Administrators
- o Board of Dietetics and Nutrition Practice Council
- o Board of Pharmacy

**Note:** To verify approval for any other state, license, or certification, please check with your licensing or certification board.

**CY 2023 eCQM Reporting and Data Submission Updates**

**Thank You**

#### **Disclaimer**

This presentation was current at the time of publication and/or upload onto the Quality Reporting Center and QualityNet websites. Medicare policy changes frequently. Any links to Medicare online source documents are for reference use only. In the case that Medicare policy, requirements, or guidance related to this presentation change following the date of posting, this presentation will not necessarily reflect those changes; given that it will remain as an archived copy, it will not be updated.

This presentation was prepared as a service to the public and is not intended to grant rights or impose obligations. Any references or links to statutes, regulations, and/or other policy materials included in the presentation are provided as summary information. No material contained therein is intended to take the place of either written laws or regulations. In the event of any conflict between the information provided by the presentation and any information included in any Medicare rules and/or regulations, the rules and regulations shall govern. The specific statutes, regulations, and other interpretive materials should be reviewed independently for a full and accurate statement of their contents.